# **w3m MANUAL**

Akinori Ito aito@ei5sun.yz.yamagata-u.ac.jp

#### **Index**

- [Introduction](#page-0-0)
- **[Options](#page-0-1)**
- [Document](#page-2-0) color
- Key [binding](#page-2-1)
- [Lynx-like](#page-5-0) key binding
- Mouse [operation](#page-7-0)
- Key [customization](#page-7-1)
- [Local](#page-8-0) CGI

### <span id="page-0-0"></span>**Introduction**

w3m is a pager/text-based WWW browser. You can browse local documents and/or documents on the WWW using a terminal emulator.

### <span id="page-0-1"></span>**Options**

Command line usage is

```
w3m [options] [file|URL]
```
If you specify filenames/URLs on command line, these documents are displayed. If you specify nothing, w3m reads a document from standard input and display it. If no filename and/or URLs are specified and standard input is tty, w3m terminates without displaying anything.

Options are as follows:

+<line number>

Move to the specified line.

-t width

Specify tab width. Default is 8.

-r

When displaying text/plain document, prohibit emphasis using backspace. If you don't specify this option, ``A^H\_'' is interpreted as underlined character and ``A^HA'' as a bold character.

-l number

Specify line number preserved internally when reading text/plain document fron standard input. Default is 10000.

-s

Display documents with Shift\_JIS code.

-e

Display documents with EUC\_JP code.

-j

Display documents with ISO-2022-JP code.

-T type

Specify document type. Without this option, document type is determined from extension of a file. If the determination fails, the document is regarded as text/plain.

Example:

Read HTML document from standard input and display it

cat hoge.html | w3m -T text/html

Display HTML source

w3m -T text/plain hoge.html

-m

Display document with Internet message mode. With this option, w3m determines document type from header information. It is useful when reading E-mail or NetNews messages.

-v

visual startup mode.

-B

Show the bookmark.

-bookmark file

Specify bookmark file.

-M

Monochrome display mode.

-F

Automatically render frame.

-S

Squeeze blank lines.

-X

Upon exit, do not display preserved screen.

-W

Toggle wrap search mode.

-o option=value

Specify option. The option names and values are same as that appears in ~/.w3m/config. -cookie

Process cookies.

-no-cookie

Don't process cookies.

-pauth username:password

Set username and password for (basic) proxy authentication.

-num

Show linenumber.

-dump

Read document specified by URL and dump formatted text into standard output. The width of the document become 80. This width can be overridden with -cols option.

-cols width

Specify document width. Used with -dump option.

-ppc count

Specify the number of pixels per character (default 8.0). Larger values will make tables narrower.

-dump\_source

Read document specified by URL and dump the source.

-dump\_head

Read document specified by URL and dump headers.

-dump\_both

Read document specified by URL and dump headers and the source.

-dump\_extra

Read document specified by URL and dump extra informations, headers and the source. -post file

use POST method with file content.

-header string

insert string as a header.

```
-no-proxy
     Don't use proxy server.
-no-graph
     Don't use graphic character to draw frames.
-no-mouse
     Don't activate mouse.
-config file
     specify config file.
```
### <span id="page-2-0"></span>**Document color**

Links and images are displayed as follows.

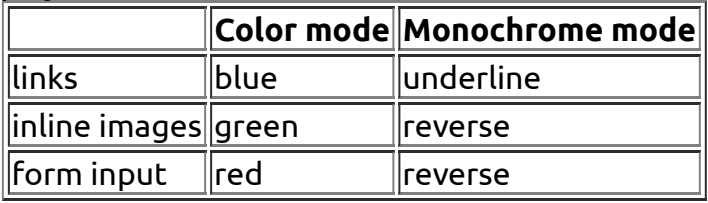

These colors can be customized using option setting command "o".

### <span id="page-2-1"></span>**Key binding**

After invocation, you can operate w3m by one-character commands from the keyboard.

Here's the original [key-binding](#page-5-0) table. If you are using Lynx-like key bindings, see the Lynx-like key binding.

#### **Page/Cursor motion**

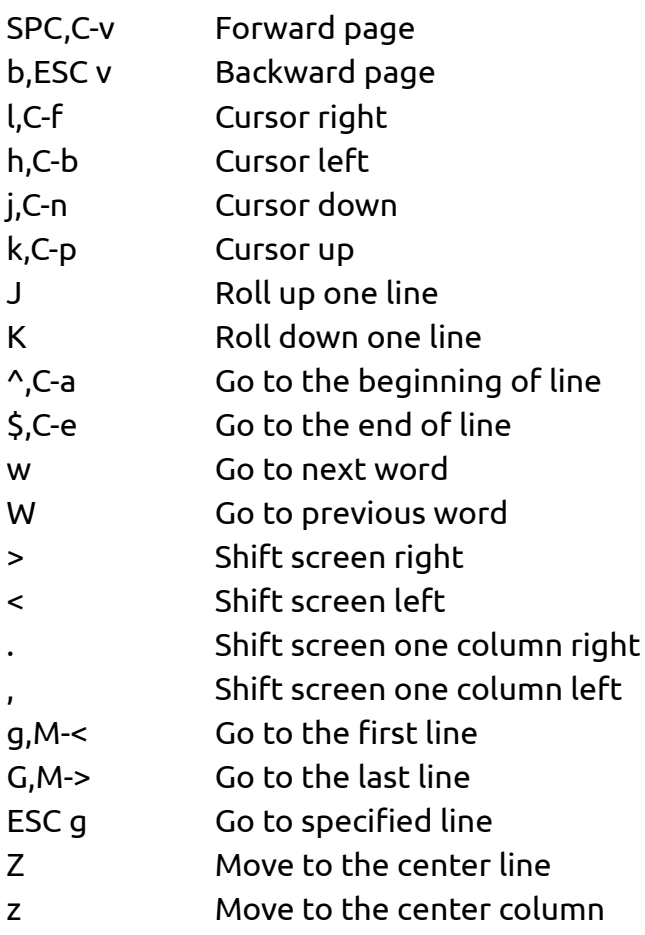

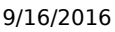

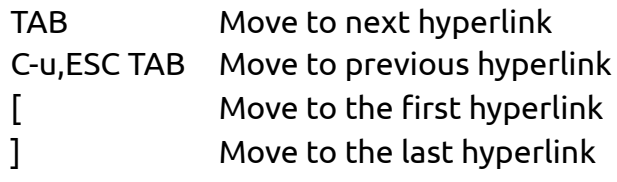

#### **Hyperlink operation**

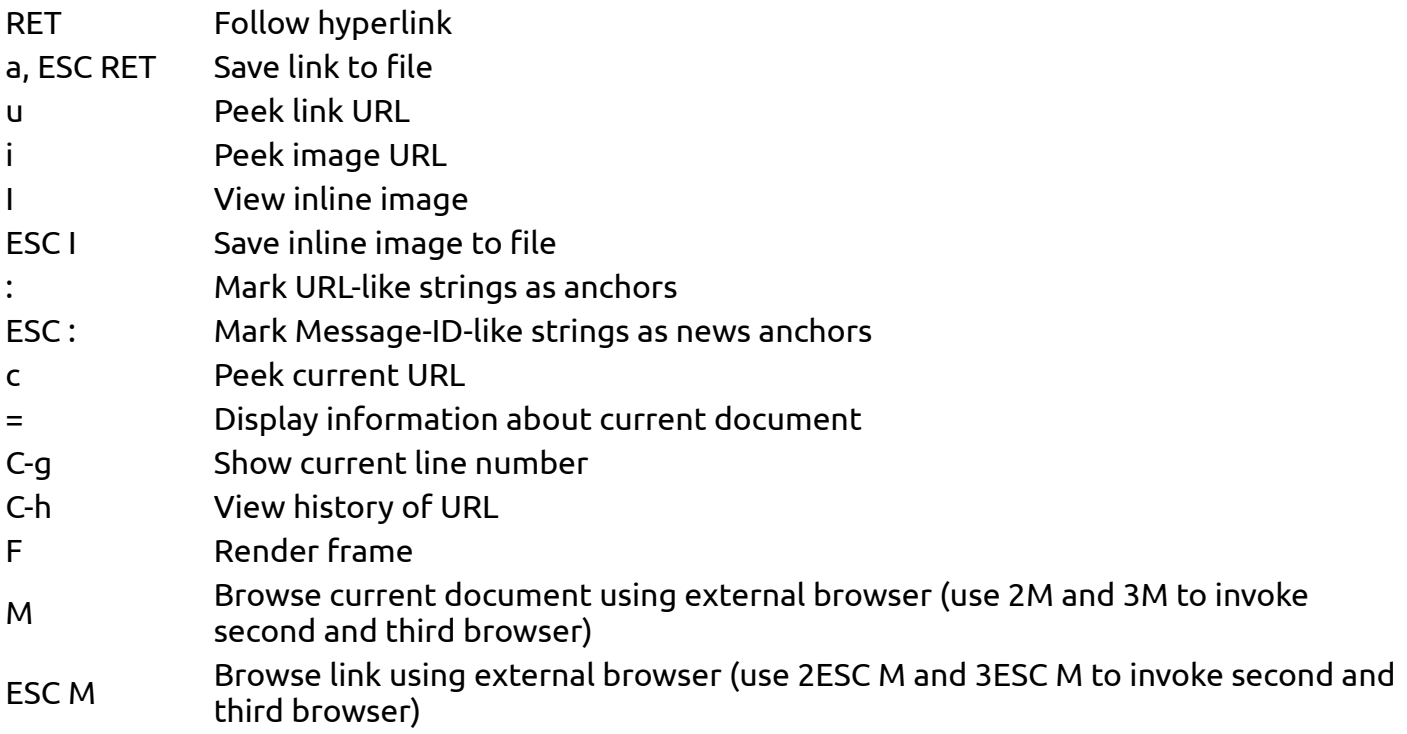

#### **File/Stream operation**

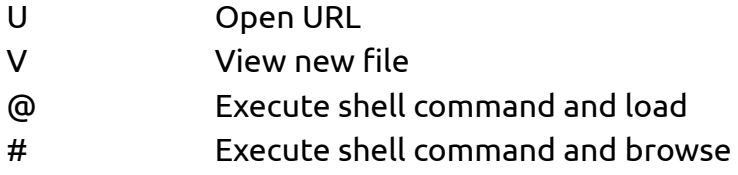

#### **Buffer operation**

- B Back to the previous buffer
- v View HTML source
- s Select buffer
- E Edit buffer source
- C-l Redraw screen
- R Reload buffer
- S Save buffer
- ESC s Save source
- ESC e Edit buffer image

#### **Buffer selection mode**

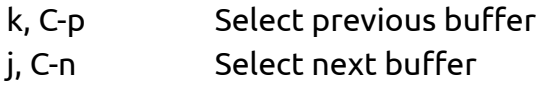

9/16/2016 w3m manual

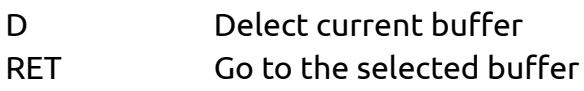

#### **Bookmark operation**

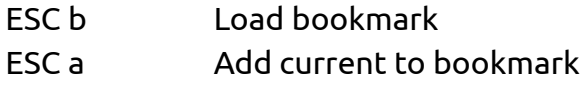

#### **Search**

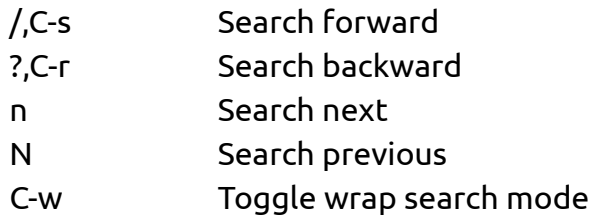

#### **Mark operation**

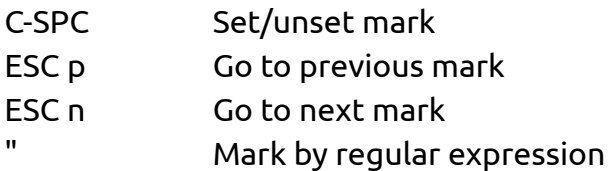

#### **Miscellany**

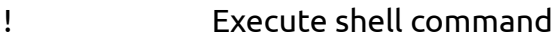

- H Help (load this file)
- o Set option
- C-k Show cookie jar
- C-c Stop
- C-z Suspend
- q Quit (with confirmation, if you like)
- Q Quit without confirmation

#### **Line-edit mode**

- C-f Move cursor forward C-b Move cursor backward C-h Delete previous character C-d Delete current character C-k Kill everything after cursor C-u Kill everything before cursor C-a Move to the top of line C-e Move to the bottom of line C-p Fetch the previous string from the history list C-n Fetch the next string from the history list TAB,SPC Complete filename
- RETURN Accept

## <span id="page-5-0"></span>**Lynx-like key binding**

If you have chosen `Lynx-like key binding' at the compile time, you can use the following key binding.

#### **Page/Cursor motion**

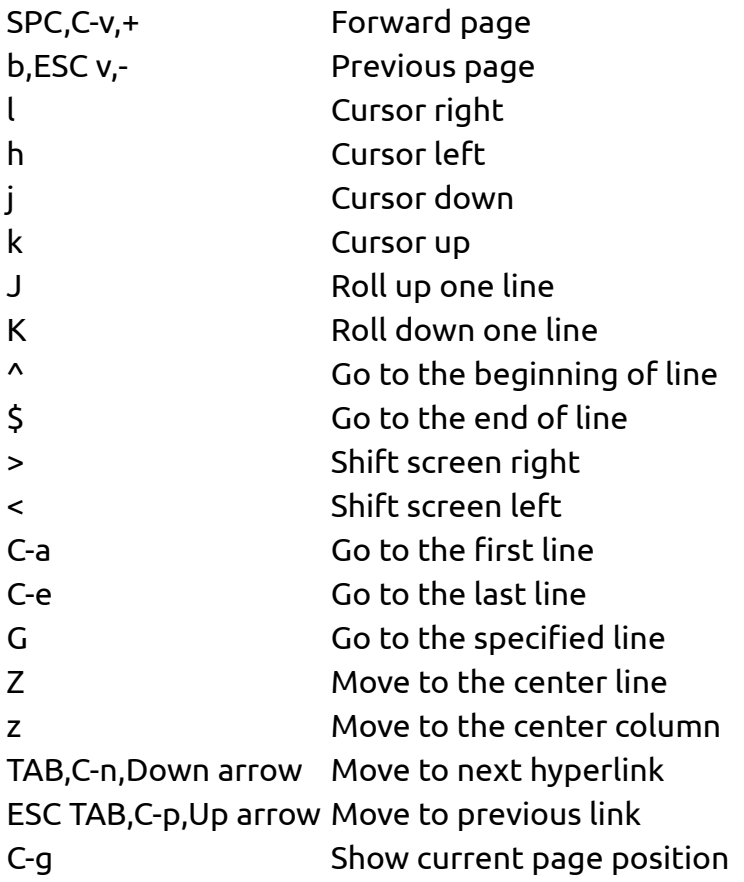

### **Hyperlink operation**

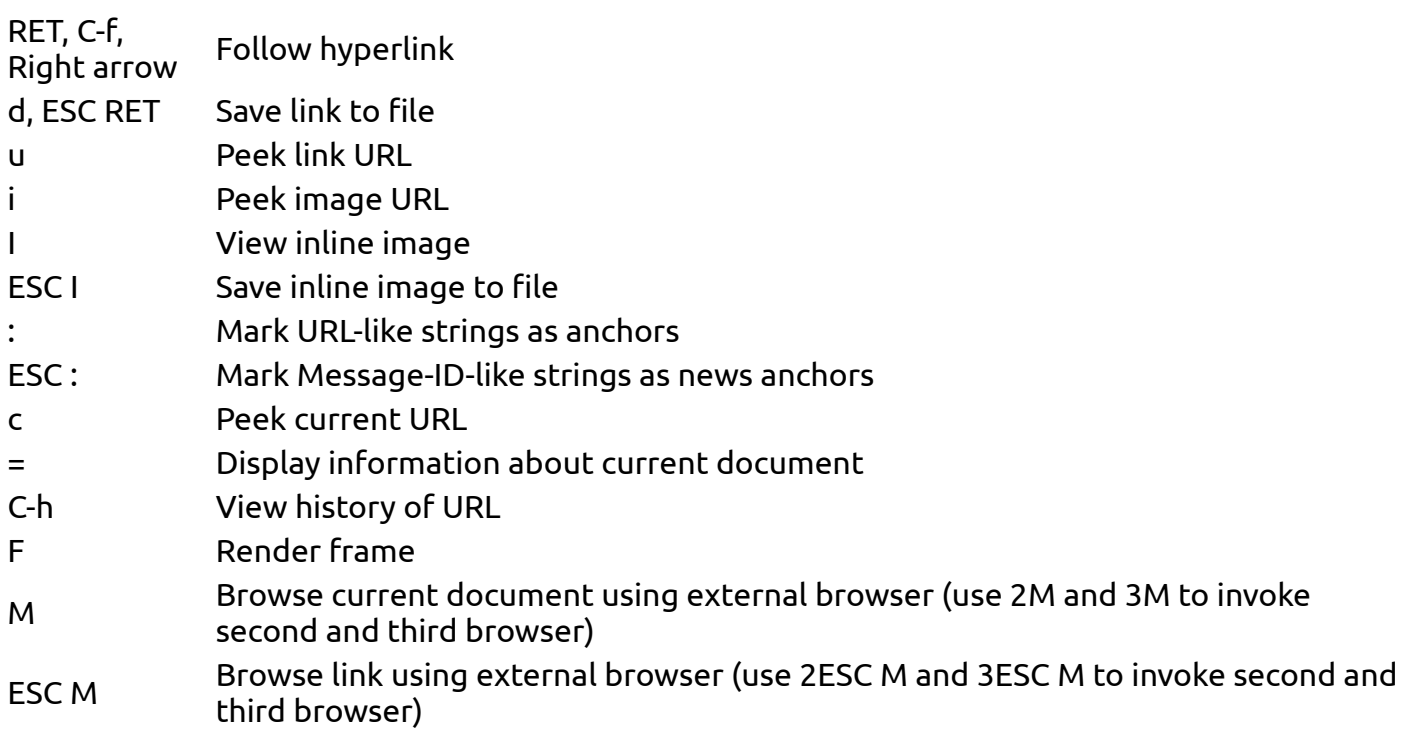

9/16/2016 w3m manual

### **File/Stream operation**

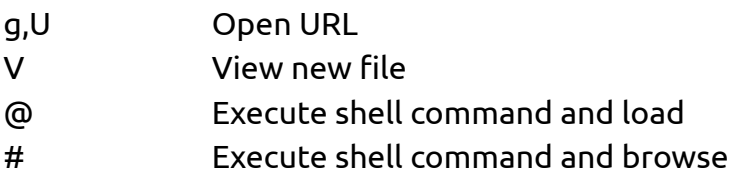

### **Buffer operation**

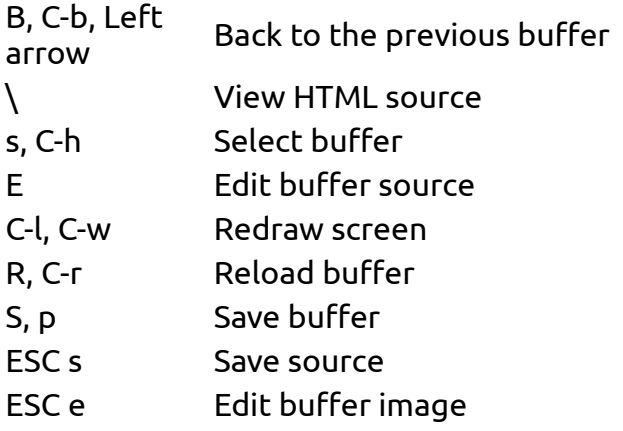

## **Buffer selection mode**

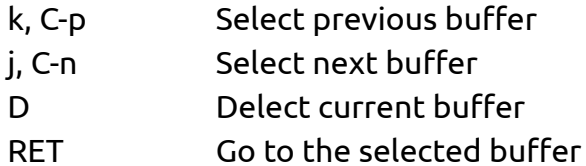

## **Bookmark operation**

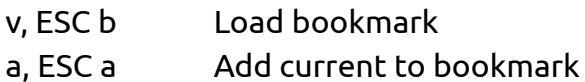

## **Search**

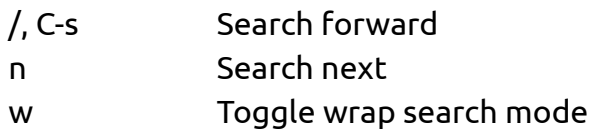

## **Mark operation**

- C-SPC Set/unset mark
- P Go to previous mark
- N Go to next mark
- " Mark by regular expression

## **Miscellany**

- ! Execute shell command
- H, ? Help (load this file)
- o Set option
- C-k Show cookie jar
- C-c Stop
- C-z Suspend
- q Quit (with confirmation, if you like)
- Q Quit without confirmation

### **Line-edit mode**

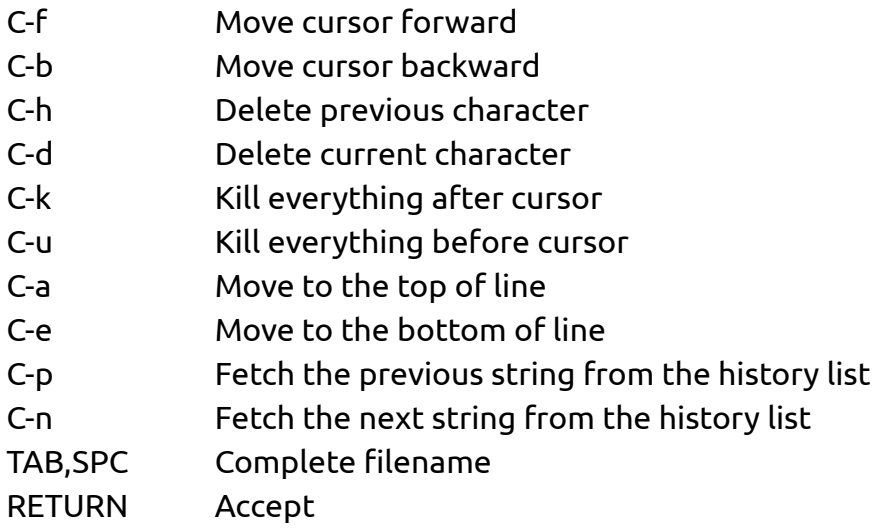

### <span id="page-7-0"></span>**Mouse operation**

If w3m is compiled with mouse option and you are using xterm/kterm/rxvt (in this case, you have to set the TERM environment variable to `xterm' or `kterm'.) or GPM environment, you can use mouse for the navigation.

left click Move the cursor to the place pointed by the mouse cursor. If you click the cursor and it is on an anchor, follow the anchor. middle iniduce Back to the previous buffer.<br>click right click Open pop-up menu. You can choose an item by clicking it. left drag Scroll document. The default behavior is to grab the document and drag it. You can reverse the behavior (grab the window and drag it) with the option setting panel.

### <span id="page-7-1"></span>**Key customization**

You can customize the key binding (except line-editing keymap) by describing ~/.w3m/keymap. For example,

```
keymap C-o NEXT_PAGE
```
binds `NEXT\_PAGE' function (normally bound to SPC and C-v) to control-o. See [README.func](http://w3m.sourceforge.net/README.func) for list of available functions. Original and Lynx-like keymap definitions are provided ([keymap.default](http://w3m.sourceforge.net/keymap.default) and [keymap.lynx](http://w3m.sourceforge.net/keymap.lynx)) as examples.

### <span id="page-8-0"></span>**Local CGI**

You can run CGI scripts using w3m, without any HTTP server. It means that w3m behaves like an HTTP server and activates CGI script, then w3m reads the output of the script and display it. The bookmark [registration](file:///$LIB/w3mbookmark?mode=panel&bmark=~/.w3m/bookmark.html&url=MANUAL.html&title=w3m+manual) and [helper-app](file:///$LIB/w3mhelperpanel?mode=panel) editor are realized as local CGI scripts. Using local CGI, w3m can be used as a general purpose form interface.

For security reason, CGI scripts invoked by w3m must be in one of these directories.

- The directory where w3m-related files are stored (typically /usr/local/lib/w3m). This directory can be referred as \$LIB.
- /cgi-bin/ directory. You can map /cgi-bin/ to any directory you like with option setting panel (``Directory corresponds to /cgi-bin'' field). You can specify multiple paths separated by `:', like /usr/local/cgi-bin:/home/aito/cgi-bin. It is not recommended to include current directory to this path.

The CGI script can use special header `w3m-control:' to control w3m. This field can take any function (see [README.func](http://w3m.sourceforge.net/README.func)), and the specified function is invoked after the document is displayed. For example, The CGI output

Content-Type: text/plain W3m-control: BACK

will display blank page and delete that buffer immediately. This is useful when you don't want to display any page after the script is invoked. The next example

Content-Type: text/plain W3m-control: DELETE PREVBUF

contents.....

will override the current buffer.

One w3m-control: header have to contain only one function, but you can include more than one w3m-control: lines in the HTTP header. In addition, you can specify an argument to GOTO function:

Content-Type: text/plain W3m-control: GOTO http://www.yahoo.com/

This example works exactly the same way to the Location header:

```
Content-Type: text/plain
Location: http://www.yahoo.com/
```
Note that this header has no effect when the CGI script is invoked through HTTP server.